# **(eser)** SECURE AUTHENTICATION

## PARAMÉTREZ EN 10 MINUTES L'AUTHENTIFICATION À DOUBLE **FACTEUR**

Vous souhaitez obtenir un accès sécurisé aux données de votre entreprise en un rien de temps ? Déployez en moins de 10 minutes ESET Secure Authentication et permettez à vos clients ou collaborateurs de bénéficier d'un accès simple et sécurisé, où qu'ils soient.

Suivez le guide et activez l'Authentication Push pour accéder à un VPN.

#### VOUS POUVEZ UTILISER ESET SECURE AUTHENTICATION POUR SÉCURISER :

- l'accès au VPN
- la connexion à Windows ou macOS
- Services cloud tels que Office365 ou Google Apps

 $\left(3\right)$ 

 $4$ 

- l'accès à Outlook web App
- Remote Desktop Protocol (RDP)
- les services Radius, Sharepoint et autres

### PROTÉGEZ VOTRE VPN EN 5 ÉTAPES

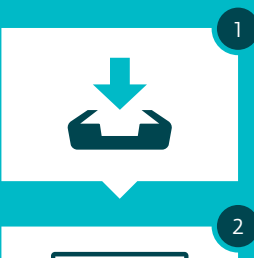

 $\frac{1}{\sqrt{1-\frac{1}{2}}}\left( \frac{1}{\sqrt{1-\frac{1}{2}}}\right) \left( \frac{1}{\sqrt{1-\frac{1}{2}}}\right)$ 

#### **Exécutez le programme d'installation ESET Secure Authentication**

- Lancez le programme d'installation
- Sélectionnez tous les composants autorisés
- Terminez l'installation

#### **Paramétrez la solution**

- Lancez la console web
- Entrez votre clé de licence
- Configurez ESET Secure Authentication RADIUS Server

#### **Configurez votre VPN**

• Configurez votre périphérique VPN pour une authentification à double facteur

#### **Activez les utilisateurs**

- Sélectionnez ou ajoutez les utilisateurs dans la console web (dépend si les utilisateurs sont synchronisés avec Active Directory)
- Envoyez l'application aux utilisateurs
- L'utilisateur reçoit unmessage texte onboarding et l'application s'installe en un clic

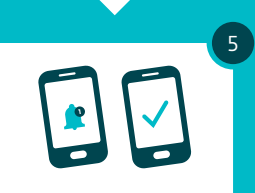

#### **Voici comment vous connecter en toute sécurité à votre VPN**

- Connectez-vous à votre VPN
- Saisissez votre mot de passe
- Approuvez la notification sur votre mobile pour compléter automatiquement la connexion sécurisée

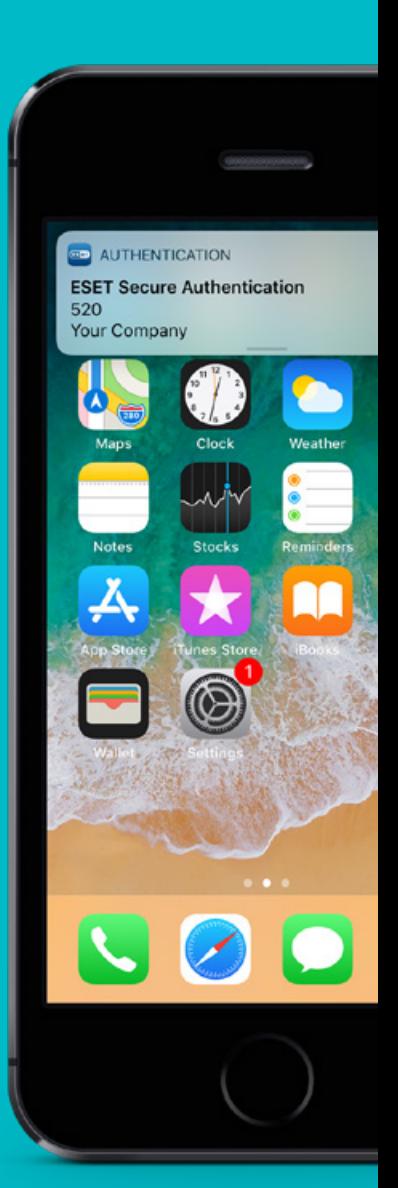

#### **COMPATIBLE AVEC**

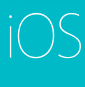

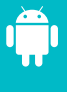

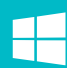